# STUDENT GUIDE TO CAREER CONNECTION

# **CAREER CONNECTION**

**Career Connection** is HSU's online career management system that connects students and alumni to employers. Career Connection provides student an efficient way to search for jobs, post a resume, and sign‐up for ca‐ reer events.

#### **CONTENTS**

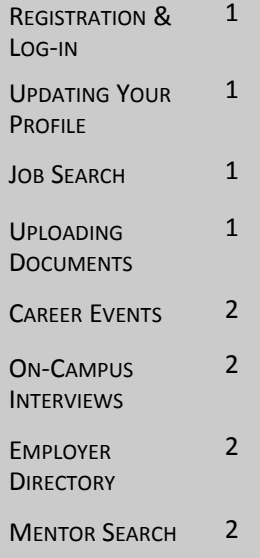

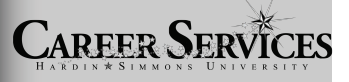

Hardin‐Simmons University Office of Career Services HSU Box 16090 Moody Center, Room 215 Abilene, Texas 79698 Ph: 325.670.1251 Fax: 325.670.5862 Email: careersv@hsutx.edu

# **http://www.hsutx.edu/careerservices > student login**

#### **REGISTRATION & LOG‐IN**

#### **NEW USERS:**

- If you are a new user, click on the **Click here to Register** link under the Login but‐ ton.
- Fill out the profile form-please be as thorough as possible. Required\* fields are marked with an asterisk.

#### **EXISTING USERS:**

- If you are a registered user, simply type in your username and password then click Login.
- If you do not remember your password, click on **Forgot your password?** to have it reset and emailed to you.
- If you are not registered, select **Click here to register** link, complete the profile and click the **Register** button.

### **UPDATING YOUR PROFILE**

 To update your profile information (password, email address, phone number, etc.) go to **My Account > My Profile**.

*Note: Choose 'Yes' when answering the question, "Allow Employer Viewing" to enable employers to view your profile information and resume.* 

### **CONDUCTING YOUR JOB SEARCH**

- Choose **Jobs > Job Search** to begin your search.
- Search with any criteria (or enter no criteria to view all jobs).
- Click on the individual job titles to view job details, including application instructions.

*Note: On the Search Results page, if you click* **[Create Job Agent]** *you will be sent an email automatically when new jobs are posted that match your search criteria.*

### **UPLOADING DOCUMENTS**

- Upload resumes, cover letters, and reference pages by choosing **My Account > My Documents**
- Documents must be Microsoft Word documents or in .pdf format.
- You can upload up to 6 documents into each category.

## **CAREER EVENTS**

- To view upcoming Career Events, choose this menu option.
- Search with any criteria (or enter no criteria to view all events.

## **ON‐CAMPUS INTERVIEW SCHEDULES**

Under the this menu you have two options:

- **Qualified Schedules:** If you meet the interview requirements, you can sign‐up for an on-campus interview schedule through this menu option. To sign-up:
	- 1. Choose **Schedules > Qualified Schedules.**
	- 2. Click on the Schedule ID or Job Title.
	- 3. Click on the Interview Date to choose an open interview slot.

*Note: Your must have a resume uploaded into Career Connection to complete the sign‐up process. See "Uploading Documents" section on page 1.*

 **Future Schedules:** To view all upcoming interview schedules, select this menu option.

## **EMPLOYER DIRECTORY**

Choose this menu option to search Career Connection's Employer Directory. Select applicable criteria and click **Search**.

*Note: You will only see employers who have opted to be included in the Employer Directory.*

## **MENTOR SEARCH**

Choose this menu option to search for individuals who have volunteered to provide career advice and network with students. Mentors may include alumni, friends of the university, and employers.

There are two methods of mentor contact. The mentor may have opted to directly show you their contact information upon clicking **Contact Mentor** or they may have selected anonymous email. Anonymous email will present you with a subject and body field to complete. Once you submit, this will automatically send an email directly to the mentor using your email address in the From field. This way the mentor can contact you back directly.

*Note: You will be able to contact 10 mentors per month.* 

## **CONTACT US**

The Office of Career Services is available Monday through Friday from 8:00am‐ 12:00pm and 1:00pm‐5:00pm. Appointments are recommended, but not required. Moody Center, Room 215 · (325) 670-1251 · careersv@hsutx.edu